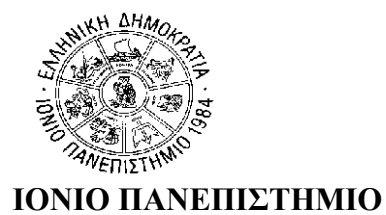

**ΤΜΗΜΑ ΠΛΗΡΟΦΟΡΙΚΗΣ Γραμματεία**

Κέρκυρα, 25-09-2020

**ΠΡΟΣΟΧΗ! Η παρακάτω Ανακοίνωση δεν αφορά στους πρωτοετείς.** Για τους πρωτοετείς φοιτητές, η αρχική εγγραφή τους στο Τμήμα θεωρείται και εγγραφή στο Α΄εξάμηνο, και με δεδομένο ότι δεν υπάρχουν Μαθήματα Επιλογής στο εξάμηνο αυτό, δεν χρειάζεται να υποβάλουν πρόσθετη αίτηση εγγραφής, ούτε κενή Δήλωση Μαθημάτων Επιλογής. Αντίθετα, από το Β' εξάμηνο αρχίζει η υποχρέωση υποβολής Δήλωσης Μαθημάτων Επιλογής ή κενής Δήλωσης.

## **ΑΝΑΚΟΙΝΩΣΗ**

## **«Εγγραφή στο Εξάμηνο – Δήλωση Μαθημάτων Επιλογής Χειμερινού Εξαμήνου»**

Ενημερώνουμε τους φοιτητές του Τμήματος Πληροφορικής ότι σύμφωνα με το άρθρο 56 του ν.4415 (ΦΕΚ 159/6-9-2016 τ. Α'), η παρ. 2 του άρθρου 33 του ν. 4009/2011 αντικαθίσταται ως εξής:

**«***ο φοιτητής εγγράφεται στη σχολή στην αρχή κάθε εξαμήνου σε ημερομηνίες που ορίζονται από την κοσμητεία και δηλώνει τα μαθήματα που επιλέγει***».** 

Η εγγραφή στο εξάμηνο και οι δηλώσεις Μαθημάτων Eπιλογής χειμερινού εξαμήνου ακαδ. έτους 2020-2021 θα γίνουν **από 3/10/2020 έως και 20/10/2020.**

*Yπενθυμίζεται ότι οι φοιτητές πρέπει να δηλώνουν εκ νέου Mαθήματα Επιλογής στα οποία έχουν κοπεί, εκτός αν δεν επιθυμούν πλέον να τα παρακολουθήσουν και να εξεταστούν σε αυτά.*

## **► Ο φοιτητής ταυτόχρονα με τη δήλωση μαθημάτων επιλογής εγγράφεται αυτόματα και στο εξάμηνο.**

► Είναι δυνατή η **εγγραφή στο εξάμηνο χωρίς να δηλωθούν μαθήματα** *(π.χ. ένας φοιτητής που έχει ολοκληρώσει τις υποχρεώσεις του ως προς τα μαθήματα, αλλά θέλει να ανανεώσει την εγγραφή του για την εκπόνηση της πτυχιακής εργασίας. Ή ένας φοιτητής που δεν επιθυμεί να δηλώσει μαθήματα επιλογής)*.

● Αφού συνδεθεί ο χρήστης στο σύστημα και είναι περίοδος δηλώσεων, μπορεί να μεταβεί στη σελίδα της δήλωσής του για την τρέχουσα περίοδο και να κάνει εγγραφή επιλέγοντας «Αποστολή» κενής δήλωσης. Το σύστημα θα του εμφανίσει το παρακάτω μήνυμα (Εικόνα 1) :

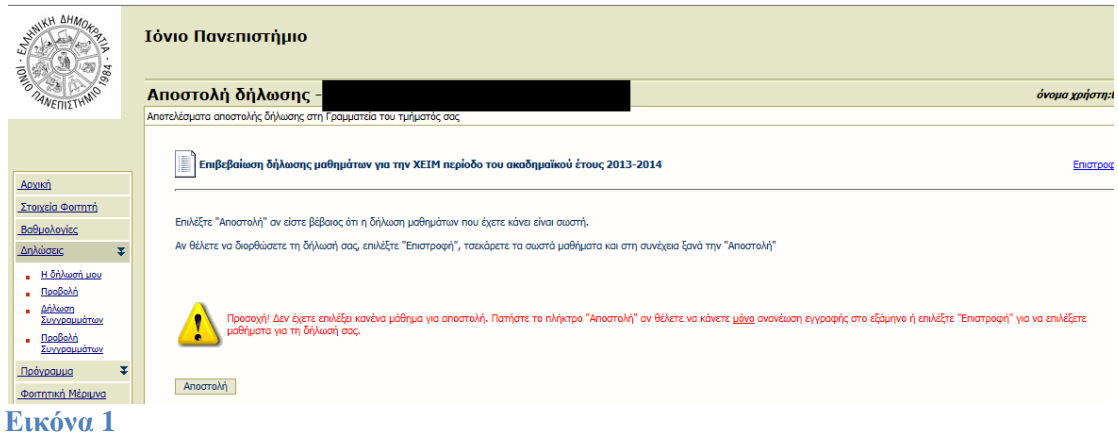

● Πατώντας την επιλογή **Αποστολή**, και πριν γίνει η αποθήκευση της εγγραφής στη βάση δεδομένων, εμφανίζεται αυτόματα στο σύστημα σελίδα **επιβεβαίωσης (Εικόνα 2)**, όπου ο φοιτητής ενημερώνεται ότι δεν έχει επιλέξει κάποιο μάθημα και ότι θα γίνει μόνο ανανέωση εγγραφής στο σύστημα χωρίς μαθήματα δήλωσης . Εφόσον ο φοιτητής συμφωνεί μπορεί να πατήσει το πλήκτρο **Αποστολή** , οπότε η εγγραφή σε εξάμηνο αποστέλλεται στο σύστημα και αποθηκεύεται στη βάση δεδομένων.

Αφού γίνει η αποστολή της εγγραφής, το σύστημα αυτόματα ενημερώνει το εξάμηνο φοίτησης του φοιτητή.

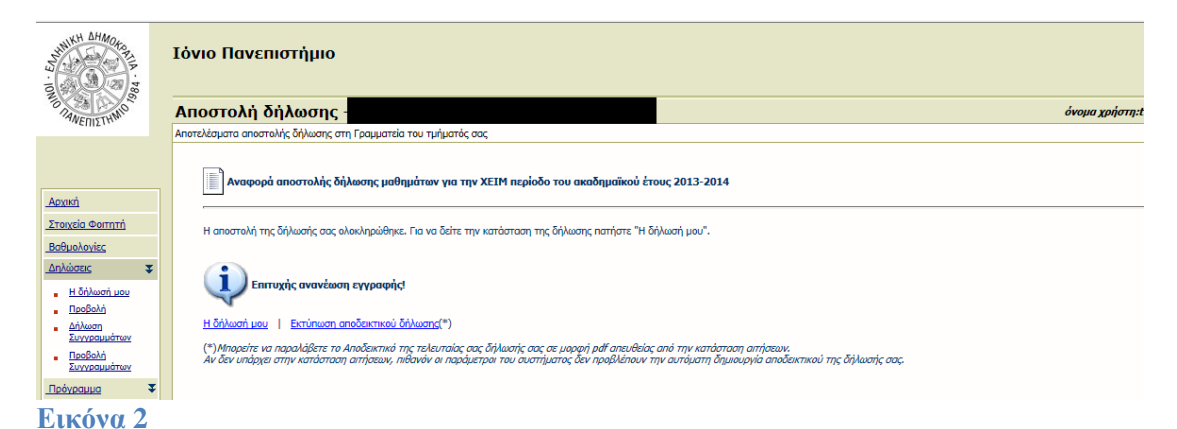

● Αν στην οθόνη αυτή ο φοιτητής επιλέξει Εκτύπωση αποδεικτικού δήλωσης, μπορεί να τυπώσει την ακόλουθη βεβαίωση (Εικόνα 3).

 $\mathbf{0}$ 

 $\overline{0}$ 

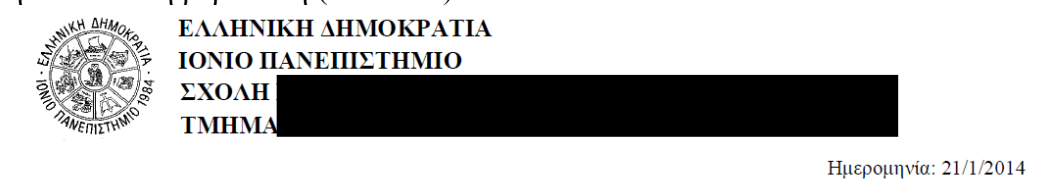

Δήλωση Μαθημάτων Χειμερινού Εξαμήνου 2013-14

Τρέχον εξάμηνο: 4 Ημερομηνία Ανανέωσης Εγγραφής: 21/1/2014 Τελευταία Τροποποίηση: 21/1/2014 10:51

Σύνολο ECTS Δήλωσης:

**Εικόνα 3**